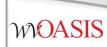

### wvOASIS Procurement

# Part I

Agency Purchasing Conference

August 2022

## Objectives

- 1. wvOASIS Procurement Functionality
- 2. Review Encumbrances
- 3. Creating a Requisition
- 4. Document and Line References
- 5. Creating a Solicitation
- 6. Publishing a Solicitation to VSS
- 7. Monitoring the wvOASIS Cycle Dashboard

### **Objective 1**

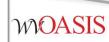

#### wvOASIS Procurement Functionality

### **Procurement Functions**

- Requisitions, Solicitations, Evaluations and Awards
- Vendor Registration
- Vendor Self-Service
- Inventory Management
- Encumbrance
- Receiving

### **Procurement States**

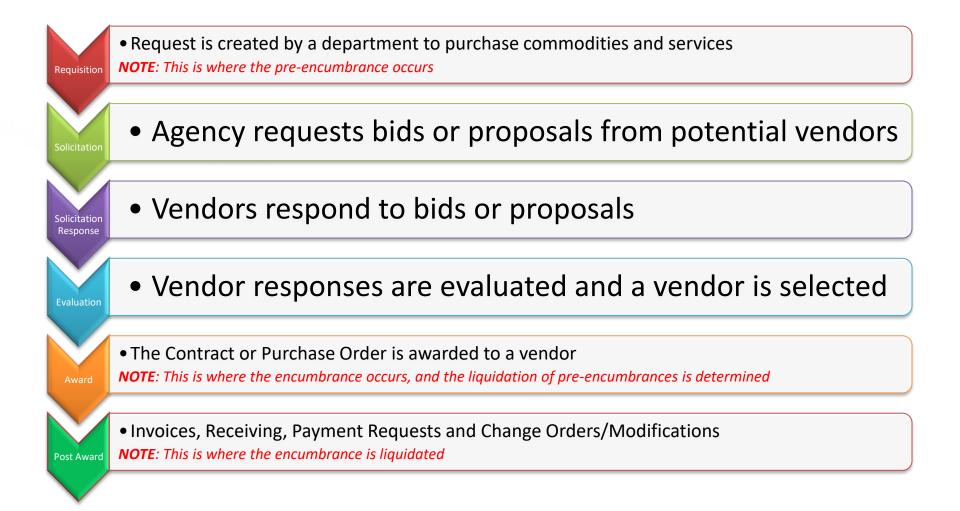

## Agency vs Central

- To differentiate between centralized and decentralized transactions, wvOASIS has two versions of most procurement documents
- Central documents are identified by the prefix C (such as CRQS)
- Decentralized (agency) documents are identified by the prefix A (such as ARQS)
- Workflow is determined based on this designation

### **Procurement Documents**

| Procurement State        | Centralized | Decentralized |
|--------------------------|-------------|---------------|
| Requisition              | CRQS        | ARQS          |
| Solicitation             | CRFQ        | ARFQ          |
| Solicitation Response    | SR          | SR            |
| Evaluation               | EV          | EV            |
| Award – Purchase Order   | СРО         | ΑΡΟ           |
| Award – Contract         | ССТ         | АСТ           |
| Award – Master Agreement | СМА         | AMA           |
| Award – Delivery Order   | CDO         | ADO           |

#### **Copy Forward to Process Transactions**

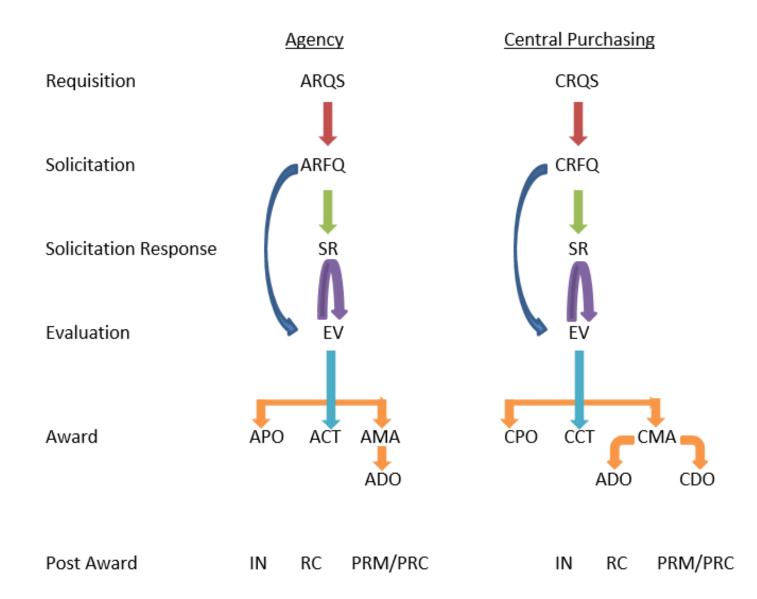

### **Objective 2**

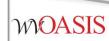

#### **Encumbrances**

### Pre-Encumbrance vs Encumbrance

- To encumber funds means to set aside or reserve money for a specific purpose.
- There are two methods to encumber funds in wvOASIS:
  - Accounting-based documents (GAE, GAP)
  - Commodity-based documents: (\*RQS,\*PO, \*CT, \*DO)

- Note:
  - A pre-encumbrance may or may not reference a vendor
  - An encumbrance references a vendor

### Encumber Now or Later?

- The Accounting Line *Event Type* determines when the funds will be encumbered.
  - Current Fiscal Year
  - Future Fiscal Year (Out-Year)

| Document<br>Type | Accounting<br>(Current Year) | Non-Accounting<br>(Out-Year) |
|------------------|------------------------------|------------------------------|
| RQ               | PR02, PR05                   | PR01                         |
| РО               | PR05                         | PR07                         |

### **Crossing Fiscal Years**

| Accounting Line Fields | Current Fiscal Year<br>Encumbered Now | Out-Year<br>Encumbered After FY Roll |
|------------------------|---------------------------------------|--------------------------------------|
| Event Type             | PR05 (PO) or PR02 (RQ)                | PR07 (PO) or PR01 (RQ)               |
| Reserved Funding       | Νο                                    | Yes                                  |
| Budget Fiscal Year     | 2023                                  | 2024, 2025, 2026                     |
| Fiscal Year            | 2023                                  | 2023                                 |

### **Requisitions for Master Agreements**

- WOASIS
- Although the system requires accounting lines on all types of requisitions, the requisition designed for the Master Agreement (CRQM, ARQM) awards do not require detailed accounting.
  - There is no pre-encumbrance or encumbrance for master agreement requisitions or awards.
  - As a result, there is no downstream benefit to entering the *Fund* Accounting or Detailed Accounting tab information.
  - Leave the Fund Accounting and Detailed Accounting tabs blank
    - Enter only the following on the Accounting line General Information tab:
      - Event Type PR01
      - Reserved Funding Yes
      - Allow the current BFY to be inferred when validated

#### CRQM Accounting Line – General Information Tab

| /ie | <u>w All</u> 1 of | 1 Docume      | ent validated | successfu  | illy                   |                      |                          |                |                                     |                |             |
|-----|-------------------|---------------|---------------|------------|------------------------|----------------------|--------------------------|----------------|-------------------------------------|----------------|-------------|
| С   | entralize         | ed Master Ag  | reement N     | lon-Actg(  | CRQM) Dept: 0947       | ID: ERP170000001 V   | er.: 1 Function: New Pl  | nase: Draft    | Modified by millerd , 08/02/2016    |                |             |
|     |                   |               |               |            |                        |                      |                          | 1              |                                     |                |             |
| ŀ   |                   | Accountin     | g             |            | Accounting Li          | ine: 1 Line Amount:  | \$10,000.00 Line Open Am | ount: \$10,000 | 0.00                                |                |             |
|     |                   | Accounting    | Line Line     | Amount     | Line Open Amount       | Line Closed Amount   | Referenced Line Amount   | Event Type     | Non-Reserved Funding Open Amount Re | eserved Fundin | g           |
|     |                   | 1             | S             | 10,000.00  | \$10,000.00            | \$0.00               | \$0.00                   | PR01           | 0.00 Ye                             | es             | Ba 👘        |
|     | From 1 t          | o 1 Total: 1  |               |            |                        |                      |                          |                |                                     |                |             |
|     |                   |               |               |            |                        |                      |                          |                |                                     |                |             |
|     |                   |               |               |            |                        |                      |                          |                |                                     |                | E List View |
|     | Gener             | al Informatio | n Fund/       | Accountin  | g Detail Accounting    | 1                    |                          |                |                                     |                | S.          |
|     |                   |               | Event Ty      | pe: PR01   |                        |                      |                          |                | Budget FY:                          |                |             |
|     |                   |               |               |            |                        |                      |                          |                |                                     | _              |             |
|     |                   |               | Posting F     | Pair: A    |                        |                      |                          |                | Fiscal Year:                        |                |             |
|     |                   | Accoun        | ting Templ    | ate:       | <u></u>                |                      |                          |                | Period:                             | J              |             |
| ľ.  |                   | Lir           | e Descript    | ion: PR01  | non-accounting event   | type does not        |                          | Non-Rese       | erved Funding Open Amount: 0.00     |                |             |
|     |                   |               |               | encu       | mber funds. Current Bl | FY will be inferred. |                          |                | Line Closed Amount: \$0.00          |                |             |
|     |                   |               |               |            |                        |                      |                          |                | Line Closed Date:                   |                |             |
|     |                   |               |               |            |                        |                      |                          |                | Line Open Amount: \$10,000.00       |                |             |
|     |                   |               | Line Amo      | unt: \$10, | 00.00                  |                      |                          |                | Referenced Line Amount: \$0.00      |                |             |
|     |                   | Rese          | erved Fund    | ing: Yes   |                        |                      |                          |                | Referenced Line Amount: \$0.00      |                |             |
|     |                   |               | oll Indicatio |            |                        |                      |                          |                |                                     |                |             |
|     |                   |               |               |            |                        |                      |                          |                |                                     |                |             |
|     |                   | R             | oll Indicatio | n 2:       |                        |                      |                          |                |                                     |                |             |
|     |                   |               |               |            |                        |                      |                          |                |                                     |                |             |

|      |                   |                           |                 | <u> </u>          | <u>l Accountin</u>    | <u>g Line –</u>  | Fund     | Αςςοι           | inting Tab                       |                  |          |      |
|------|-------------------|---------------------------|-----------------|-------------------|-----------------------|------------------|----------|-----------------|----------------------------------|------------------|----------|------|
| /iev | <u>w All</u> 1 of | 1 Document vali           | dated successfu | lly               |                       |                  |          |                 |                                  |                  |          |      |
| с    | entralize         | d Master Agreem           | ent Non-Actg(C  | RQM) Dept: 0947   | ID: ERP170000001 V    | er.: 1 Function: | New Ph   | ase: Draft      | Modified by millerd , 08/02/2016 | 5                |          |      |
|      |                   |                           |                 |                   |                       |                  | _        |                 |                                  |                  |          |      |
| F    |                   | Accounting                |                 | Accounting Li     | ine: 1 Line Amount: S | \$10,000.00 Line | Open Amo | ount: \$10,000. | 00                               |                  |          |      |
|      |                   | Accounting Line           | Line Amount     | Line Open Amount  | Line Closed Amount    | Referenced Line  | e Amount | Event Type      | Non-Reserved Funding Open Amount | Reserved Funding |          |      |
| I.   |                   | 1                         | \$10,000.00     | \$10,000.00       | \$0.00                |                  | \$0.00   | PR01            | 0.00                             | Yes              | Ē        | ۵    |
|      | From 1 to         | o 1 Total: 1              |                 |                   |                       |                  |          |                 |                                  |                  |          |      |
|      |                   |                           |                 |                   |                       |                  |          |                 |                                  | _                |          |      |
|      |                   |                           |                 |                   | _                     |                  |          |                 |                                  |                  | 🗏 List \ | View |
|      | Genera            | al Information <b>F</b> u | Ind Accounting  | Detail Accounting | 1                     |                  |          |                 |                                  |                  |          | ø    |
|      |                   | Fu                        | nd:             | <b>1</b>          |                       | Object:          | <u></u>  |                 | OBSA:                            | <b></b>          |          |      |
|      |                   | Sub Fu                    | nd:             | <b>2</b>          | Si                    | ıb Object:       | 2        |                 | Sub OBSA:                        | <u></u>          |          |      |
|      |                   | Departme                  | ent:            | <b></b>           |                       | Revenue:         |          |                 | Dept Object:                     | 2                |          |      |
| ĺ    |                   | U                         | nit:            | <b>1</b>          | Sub                   | Revenue:         | <b></b>  |                 | Dept Revenue:                    | <b></b>          |          |      |
|      |                   | Sub U                     | nit:            | <b>1</b>          |                       | BSA:             | 2        |                 |                                  |                  |          |      |
|      |                   | Appr U                    | nit:            | <b></b>           |                       | Sub BSA:         | 1        |                 |                                  |                  |          |      |

Again, leave the Fund Accounting and Detailed Accounting tabs blank

## Maximum Budgeted Amount

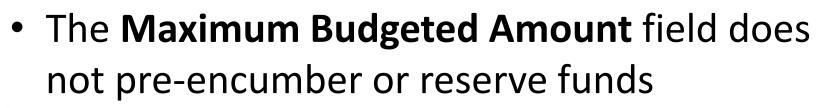

 It is only used to determine whether negotiations are allowed (when all bids exceed available funds)

Maximum Budgeted Amount: \$30,000.00

### **Objective 3**

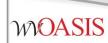

#### **Creating a Requisition**

## **Creating a Requisition**

- Determine if the desired purchase requires central approval, or qualifies as agency delegated.
- Will the award document be a Purchase Order, Contract or Master Agreement?
- Is there a 3<sup>rd</sup> party approval required, such as Attorney General, Fleet, Treasurer or Office of Technology?

## **Reporting Fields**

- Requisition and award documents have seven reporting fields at the header level
  - Reporting Field 1 is used to record the *solicitation type* and is a required field
  - Reporting Field 2 is used for third-party approvals
  - Reporting Field 4 may be used by agencies at their discretion
- Remaining fields will be assigned by wvOASIS in the future

## **Third Party Approvals**

- Instructions for Third Party Approvals are available on myApps / Enterprise Readiness / Outreach Sessions / Procurement / Updates
- Examples of Third Party Approvals include:
  - Fleet Management for vehicles
  - Office of Technology for computer related orders
  - State Treasurer's Office for banking services
  - Attorney General for legal services

### myApps Resources

#### myApps > myOASIS

myApps Enterprise Readiness

**Outreach Sessions** 

#### **Outreach Sessions**

Please choose a Section and Sub-Section from the dropdowns below.

|   | Procu     | rement Vpdates V                                        |                  |            |
|---|-----------|---------------------------------------------------------|------------------|------------|
|   |           | Description                                             | Event Name       | Event Date |
|   | ,<br>PDF  | Accounting Adjustments to Central Procurement Documents | Procedure Guide  | 03/01/2016 |
|   | <u>کہ</u> | Commodity Codes                                         | PowerPoint       | 09/28/2016 |
| < | J.<br>POF | Third Party Approvals                                   | Procedures Guide | 07/01/2014 |
|   | ×         | e-Catalog Spreadsheet                                   | Template         | 03/01/2016 |

## **Creating a Requisition**

- From the Jump To field or Document Catalog menu, enter the document code:
  - ARQM, CRQM is to be used for Master Agreement type awards
  - ARQS, CRQS is to be used for Purchase Order and Contract award types

### **Entering the Document Information**

- Header section
  - General Information tab
    - Document Name
    - Document Description
    - Procurement Type ID
    - Maximum Budgeted Amount (optional)
  - Requestor Issuer Buyer tab
    - Issuer ID defaults to user creating the document
    - Requestor ID
    - Buyer ID (Agency buyer if not a Central document)

### **Entering the Document Information**

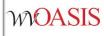

- Default Shipping/Billing tab
  - Add Agency Shipping Location
  - Add Agency Billing Location
- Reporting tab
  - Reporting 1
  - Reporting 2 (if Third Party Approval is required)

## Line Reference Types

- The selection of a reference type at the commodity and accounting line levels determine the action taken against the referenced document line.
- The default value for the reference type field varies between different document types and on some document types it is even protected.
- Certain document types give three choices and others give all four choices.

### Reference Type Choices

The Reference Type can have **one** of the following four options:

- 1. Memo When all that is required is a link between the referencing and referenced documents for reporting and research purposes, the memo type is used. It does not perform any common liquidation of the referenced document.
- 2. Partial When a referencing document should close only a part of the referenced document, then the partial type is used. This is the default reference type for most situations.
- **3.** Final When a referencing document should close out the remainder of a referenced document, then the final type is used. Common logic determines this reference type in the situation where the referencing line amount is equal to or greater than the referenced.
- 4. **Inverse** When a referencing document should re-open a portion of the referenced document, the inverse reference type is used. This reference type is not available on all documents.

## When, When Not

- Line references are needed when the lines on a previous document in the chain need to be fully liquidated or only partially liquidated.
- However, line references are not needed when there is no applicable line on which to take action. An example would be when a new commodity line is added to a purchase order by copying an existing line. The line reference is also copied even though the new line may not exist on the referenced requisition.

## **Delivery Order References**

 For CDO and ADO documents, the Reference Type is always *Partial* on commodity lines and accounting lines since there is no referenced encumbrance document to be liquidated.

### **Objective 5**

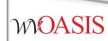

#### **Creating a Solicitation**

## **Creating the Solicitation**

• **Copy Forward** from the requisition to create the solicitation document.

### **Entering the Solicitation Details**

- Schedule of Events section
  - Insert a New Line to record any pre-bid meetings
  - Enter a line for each event if more than one event is scheduled
- Terms and Conditions section
  - Always select T&C: ATTACH
- Commodity section
  - Information is inferred from the requisition
    - The *CL (commodity line) Description* field automatically populates with the commodity code description from the COMM table
    - The *CL Description* entry infers onto the *Ext (extended) Description* field of the Commodity Line
    - The Commodity Line *Ext Description* field can be modified from what infers from the *CL Description* field and, is what is displayed to vendors in VSS when they are responding to bid opportunities.
      - You do have the option to edit the Extended Description to provide additional details on the commodities being solicited.
  - Save to populate the Commodity Email Push section, or validate the document

### **Entering the Solicitation Details**

- Vendor List section
  - Information is inferred from the requisition Vendor section
- Vendor Free Form section
  - Information is inferred from the requisition
- Commodity Email Push section
  - Review to confirm all commodity codes listed are accurate
  - NOTE: Save from the Commodity section, or Validate from any document section to populate

#### **Entering the Solicitation Details**

- Publishing section
  - Establishes critical dates for solicitations
  - Let Date: The date the solicitation is scheduled to publish to VSS
  - Close Date / Time: The deadline established for vendors to respond to a solicitation
  - Prohibit Online Responses: If checked, prevents online responses via VSS
  - Allows online responses through VSS
- Validate
- Submit and Approve to Final

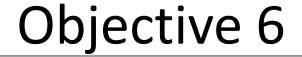

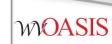

#### **Publishing a Solicitation to VSS**

#### **Document Publishing**

| Publishing                 |                                 |                                   |
|----------------------------|---------------------------------|-----------------------------------|
|                            |                                 |                                   |
| Procurement Folder: 818401 | Create Vendor Notification: 🜌   | Commodity Description: 🗹          |
| Amendment Number:          | Issue to Vendor Self Service: 🜌 | ltem Shipping: 🜌                  |
| Published Date:            | Schedule of Events: 🧭           | Item Specifications (Handling): 🜌 |
| Published Time:            | Terms and Conditions:           | Item Specifications (Details):    |
| Let Date: 07/13/2021       | Evaluation Criteria:            | Commodity Terms and               |
| Close Date: 07/23/2021     |                                 | Conditions:                       |
|                            | Evaluation Criteria (Points):   | Commodity Attachments: 🗹          |
| Close Time: 13:30          | Amendment History:              | Prohibit Online Responses:        |
| ublic Bid Opening Date:    | Document Attachments:           | AttachmentList:                   |
| Iblic Bid Opening Time:    | Publish Vendor List:            | Restrict Multiple Responses per   |
|                            |                                 | Vendor TIN:                       |

### **Confirming the Solicitation Published**

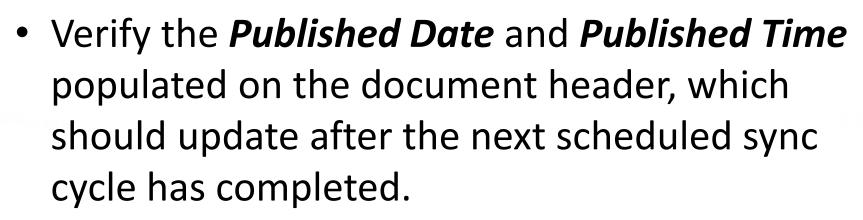

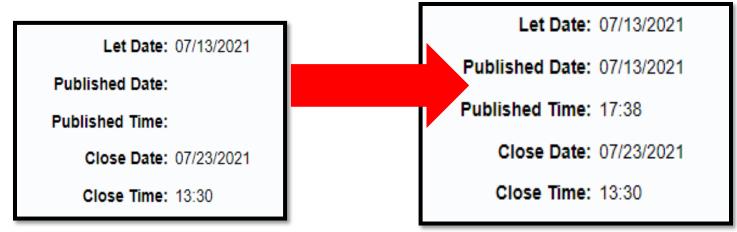

### Viewing the Published Solicitation

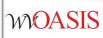

- From wvOASIS.gov, click on VSS
- Navigate to the View Published Solicitations icon on the VSS carousel

| < | View Latest<br>Announcements | Create Your<br>Vendor Account | Download Vendor<br>Forms | View Published<br>Solicitations | View Grant<br>Opportunities | > |
|---|------------------------------|-------------------------------|--------------------------|---------------------------------|-----------------------------|---|
|   |                              |                               | 0000000000               |                                 |                             |   |
| P | ublished Solicitat           | ions                          |                          |                                 |                             |   |
|   | <ul> <li>Search</li> </ul>   |                               |                          |                                 | \$                          |   |
|   | Show Me                      |                               | Keyword Searc            | h                               |                             |   |
|   | Recently Published           |                               | ×                        |                                 |                             |   |

 Enter the specific solicitation document ID in the Keyword Search field, or search by Recently Published in the Show Me field.

### Why Did the Solicitation Not Publish?

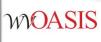

38

 Confirm the solicitation document went to Final.

Centralized Request for Quote(CRFQ) Dept: 0947 ID: ERP220000006 Ver.: 1 Function: New Phase: Final

- Confirm the solicitation document assembled successfully.
  - Header/View Assembly Request

| Assemble Request |            |                   |         |            |                                 |        |                             |
|------------------|------------|-------------------|---------|------------|---------------------------------|--------|-----------------------------|
| As               | semble Red | quest             |         |            |                                 |        |                             |
|                  |            |                   |         |            |                                 |        |                             |
|                  |            |                   |         |            |                                 |        |                             |
|                  |            |                   |         |            |                                 |        |                             |
|                  |            |                   |         |            |                                 |        |                             |
|                  | Request Id | Job Id            | User Id | Start Time | End Time                        | Status | Message                     |
| ~                |            | Job Id<br>1852067 |         |            | End Time<br>07-13-2021 16:48:20 |        | Message<br>Assembly job cor |

### Why Did the Solicitation Not Publish?

- Confirm the Publishing Let Date is correct and not a future date, unless intended to publish on a future date.
  - The document will not publish until the scheduled *Let Date*
  - Solicitations taken to Final late in the day may not publish until the next day's first sync cycle.

| Let Date:       | 07/13/2021 |
|-----------------|------------|
| Published Date: |            |
| Published Time: |            |
| Close Date:     | 07/23/2021 |
| Close Time:     | 13:30      |

### **Objective 7**

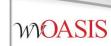

#### Monitoring the wvOASIS Cycle Dashboard

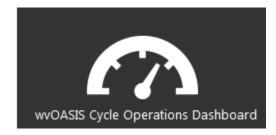

### Cycle Dashboard

- The wvOASIS Cycle Operations Dashboard is an inquiry page on myApps to assist agency purchasers with delegated acquisitions
- When a vendor submits a solicitation response in Vendor Self Service (VSS), the document remains sealed in the VSS electronic lockbox until the solicitation closing date and time are reached
- Then, responses are copied from the lockbox to the procurement folder by a series of synchronizing interfaces known as the VSS Sync Cycle

#### wvOASIS Cycle Operations Dashboard

- Use the dashboard to know exactly when the cycle is complete, and when it is appropriate to load the solicitation responses to the EV
- To **refresh** the dashboard, click the VSS Cycle Report link located on the left side of the page

### wvOASIS Cycle Operations Dashboard

- The VSS Sync Cycle runs every hour on the half hour throughout the day beginning around 8:30AM (08:30)
   NOTE THERE IS NO LONGER A 7:30AM CYCLE
- The last sync cycle of the day runs around 5:30PM (17:30)
- Bid closing times are entered and displayed in 24-hour format
- Bid closings on the half hour are optimal; 11:30, 14:30, or 15:30, for example.
- The 12:30 cycle should be avoided because it is used occasionally to perform other technical tasks.
- The 1:30 cycle should be avoided for agency delegated bid closings, as this is when Purchasing Division schedules Central bid closings.

#### Questions

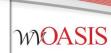

#### E-mail: <u>FinanceTeam@wvoasis.gov</u> Website: <u>wvOASIS.gov</u>